## **Remote Visualization**

## **How can I get interactive access to the hpc ressources?**

1. Install the NICE DCV Clientsoftware on Your local PC or Laptop EnginFrame Version 2020 - Copyright @ 1998 - 2021 IGCE S.-J.

- www.mixi-nottwork.com<br>All trademarks and logos on this page are<br>by NET s.r.l. or by their respective owners. Le 2. Goto [www.tu-ilmenau.de/vis](http://www.tu-ilmenau.de/vis)
- 3. Login and click at "Desktop Session"

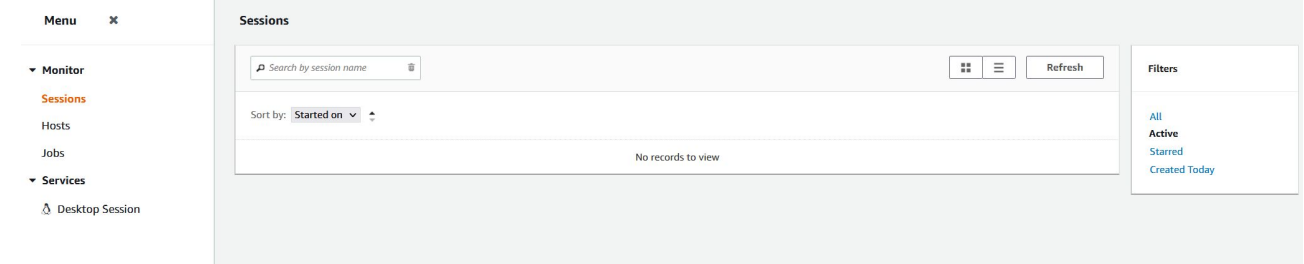

- 5. If You start this interactive session for for the first time You must connect the application with the installed "NICE DCV Client" software.
- 6. Hint: You can start Your interactive KDE session in a separate browser window or through the NICE DCV client software - please set it in the "Settings" submenu at the tab "NICE DCV (since 2017.0)".

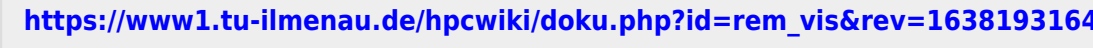

<https://www1.tu-ilmenau.de/hpcwiki/>- **hpcwiki**

Last update: **2021/11/29 14:39**

From:

Permanent link:

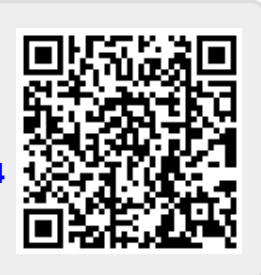